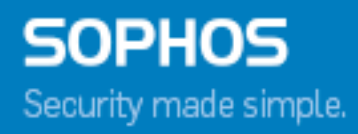

# Sophos Mobile installation prerequisites form

Product version: 7.1

# **Contents**

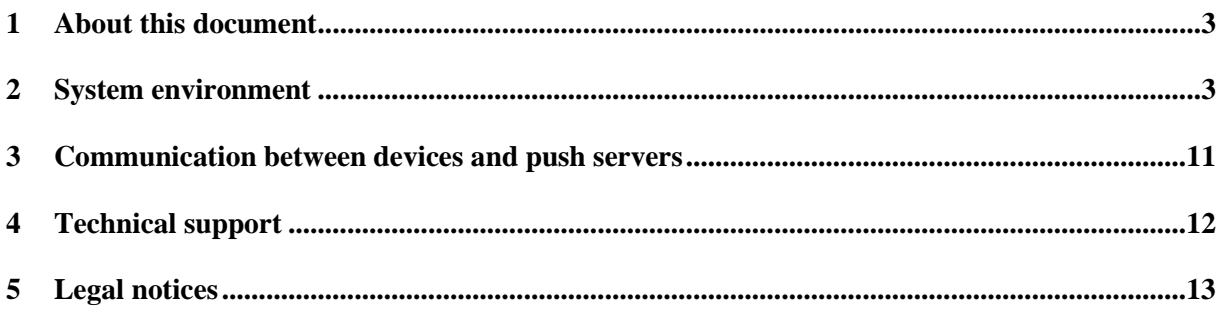

## **1 About this document**

This document provides a checklist for the installation requirements of Sophos Mobile.

You must provide all required information to ensure that the Sophos Mobile server runs properly on your network configuration.

## **2 System environment**

### **2.1 Managed devices**

Specify which device types you want to use with Sophos Mobile. Check all that apply.

**Apple iPhone with iOS 9.0 or higher**

**Apple iPad or iPod Touch with iOS 9.0 or higher**

**Android 4.4 or higher**

**Windows Phone 8.1**

**Windows 10 Mobile or Mobile Enterprise**

**Windows 10 Pro, Enterprise, Education, Home or S**

## **2.2 Server SSL Certificate**

Specify if you want to use an officially signed or a self-signed certificate for the Sophos Mobile web interface.

**Self-signed certificate (Android app package installation not possible)**

**Existing official certificate signed by, for example, VeriSign or GoDaddy**

**If you want to use a self-signed certificate or a certificate that is issued by your own certificate authority (CA), you must manually install that self-signed certificate or your CA certificate on your devices before enrolling them with Sophos Mobile.**

**Note:** The certificate should be provided in a PKCS #12 file including all certificates in the certificate path.

#### **2.3 Operating system for the Sophos Mobile server**

Specify which server operation system you want to use:

- **Windows Server 2008 R2 (64-bit)**
- **Windows Server 2012 (64-bit)**
- **Windows Server 2012 R2 (64-bit)**
- **Windows Server 2016 (64-bit)**

#### **2.4 Other**

Make sure that the following applies:

**No IIS installed and no other application using ports 80 or 443**

#### **2.5 Database**

Specify which database server you want to use:

- **new Microsoft SQL Server 2014/2016 Express (64 bit), created by Sophos Mobile installer**
- **existing Microsoft SQL Server 2008 (32 bit, 64 bit)**
- **existing Microsoft SQL Server 2008 R2 (64 bit)**
- **existing Microsoft SQL Server 2012 (64 bit)**
- **existing Microsoft SQL Server 2014 (64 bit)**
- **existing Microsoft SQL Server 2014 Express (64 bit)**
- **existing Microsoft SQL Server 2016 (64 bit)**
- **existing Microsoft SQL Server 2016 Express (64 bit)**
- **existing MySQL 5.6**

Microsoft SQL Server must have Windows authentication or SQL server authentication.

**Existing SQL account with sysadmin role (no AD credentials)**

**SQL management tools have been installed (required for Microsoft SQL Server Express)**

- **TCP IP is enabled**
- **The SQL browser service is enabled (useful only if an external database is used)**
- **The language of the account that is used to log in to SQL is set to English**

#### **2.6 LDAP configuration**

If you want to use the Sophos Mobile Self Service Portal, create an LDAP group containing all users who need to access the Self Service Portal. Alternatively, you can use \* to grant access to users of all LDP groups.

**LDAP group name**

#### **2.7 Network details**

Provide the required information for pre-configuring your Sophos Mobile server installation.

**External IP address of the Sophos Mobile server**

**Internal IP address of the Sophos Mobile server (if different from external)**

**DNS name of the Sophos Mobile server.** 

**Example:** *mobilecontrol.yourcompany.com*

**Note:** Make sure that the DNS name can be resolved over the internet.

**IP address or hostname and port of the database server.** 

**Example:** *127.0.0.1:1433* **(for MS SQL Server),** *127.0.0.1:3306* **(for MySQL)**

**IP address or hostname of your corporate SMTP server**

**SSL is used to connect to the MS SQL Server**

**User name and password for SMTP authentication are known (if required)**

**For the optional EAS proxy, the URL of the Exchange ActiveSync server**

**Example:** *exchange.yourcompany.com*

**Note:** For EAS to work, you also must configure your Exchange server to allow access by iOS, Windows Phone/Mobile and Android devices.

**SSL is used to connect to the Exchange ActiveSync server**

**For optional LDAP support, your corporate LDAP server for personalized profiles Example:** *ldap.yourcompany.com:389*

**SSL is used for connects to the LDAP server. Example:** *ldap.yourcompany.com:636*

**User name and password for LDAP authentication are known**

**For optional SCEP support, the URL of Certification Authority with SCEP support for iPhones Example:** *http://ca.yourcompany.com/certsrv/mscep/mscep.dll*

#### **2.8 Firewall**

The following ports of the Sophos Mobile server must be reachable from the internet.

#### **2.8.1 Allow traffic from corporate LAN and the internet**

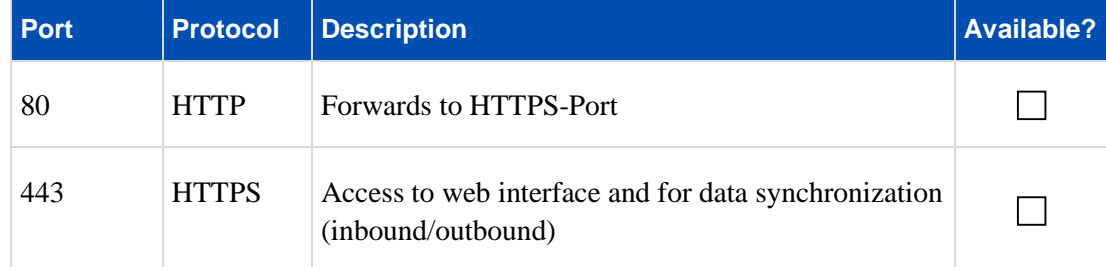

#### **2.8.2 Allow traffic from Sophos Mobile server to database host**

**Note:** If no local database installation is used.

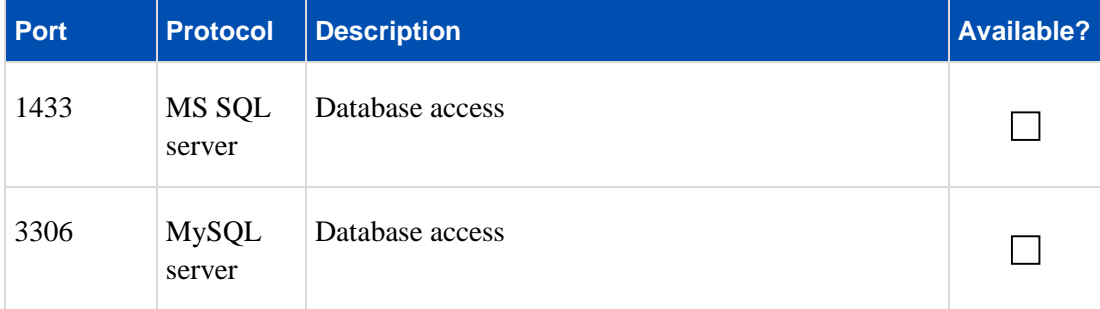

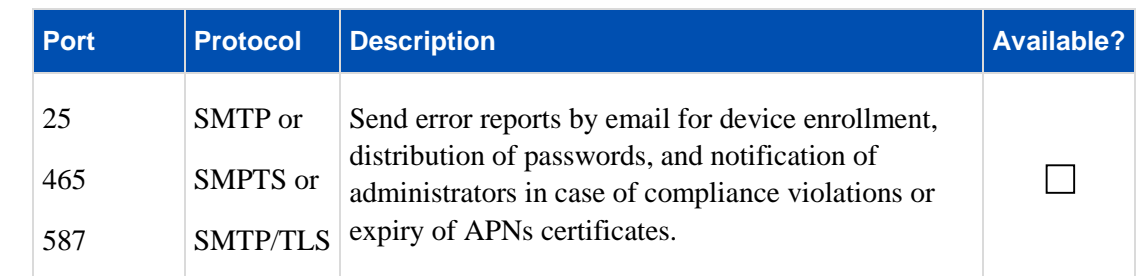

#### **2.8.3 Allow traffic from Sophos Mobile server to SMTP host**

#### **2.8.4 Allow traffic from Sophos Mobile server to Sophos Service Center**

The Sophos Service Center is used for iOS, Windows Phone push messages (MPNS) and Baidu Push for the Sophos Mobile apps, for example for compliance violation notifications.

[Knowledge Base Article #120875](http://www.sophos.com/de-de/support/knowledgebase/120875.aspx) explains in which cases which data is sent via Sophos servers.

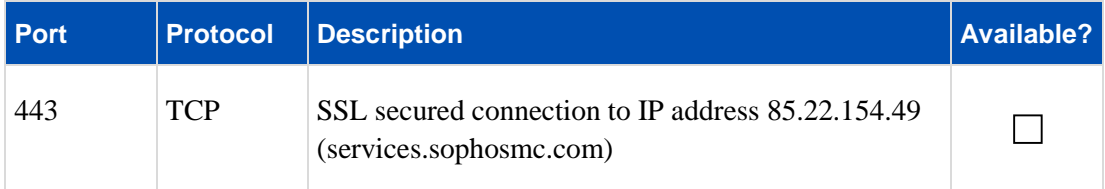

#### **2.8.5 Optional: Allow traffic from Sophos Mobile server to Exchange and LDAP**

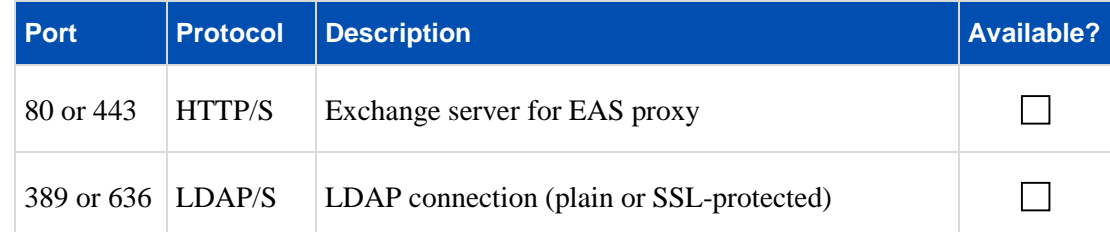

#### **2.8.6 Optional: Allow traffic from Sophos Mobile server to SCEP server**

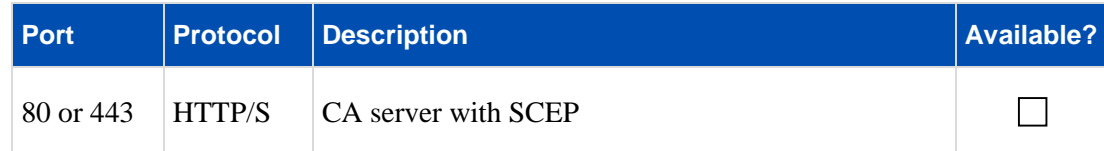

#### **2.8.7 Optional: Allow traffic from Sophos Mobile server to SGN server**

Sophos Mobile can synchronize corporate keyrings from Sophos Safeguard Enterprise (SGN) to the Sophos Secure Workspace app.

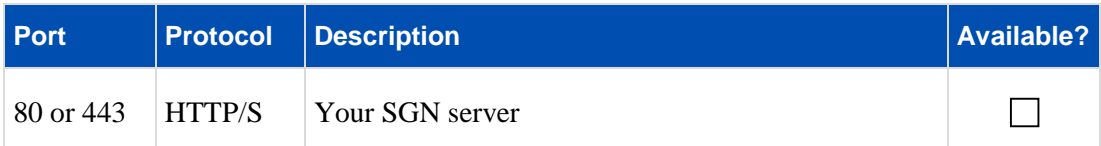

#### **2.8.8 Optional: Allow traffic from Sophos Mobile server to Apple Volume Purchasing Program (VPP)**

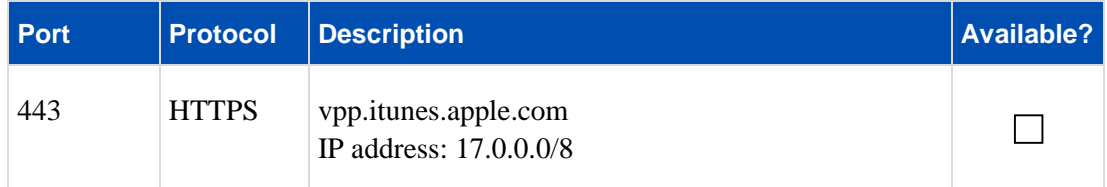

#### **2.8.9 Optional: Allow traffic from Sophos Mobile server to Apple Device Enrollment Program (DEP)**

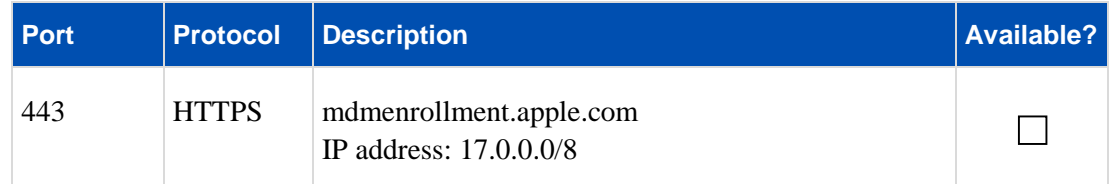

#### **2.8.10 For iOS devices: Allow traffic from Sophos Mobile server to APNs**

iOS devices receive notifications over the Apple Push Notification service (APNs).

You need to create your own APNs certificate to use with Sophos Mobile for the connection to Apple.

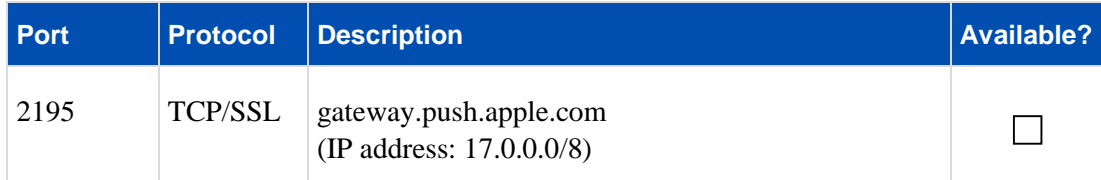

#### **2.8.11 For iOS devices: Allow traffic from Sophos Mobile server to Apple iTunes service**

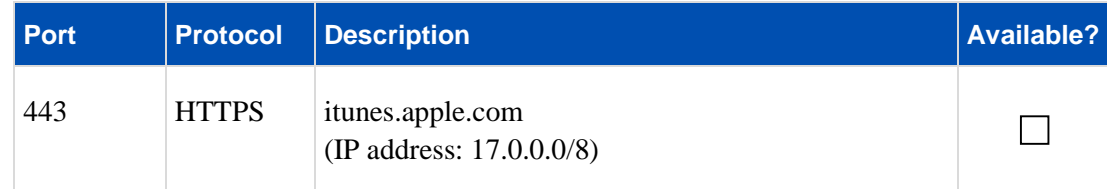

#### **2.8.12 Optional: Allow traffic from Sophos Mobile server to Apple Activation Lock Bypass service for supervised devices**

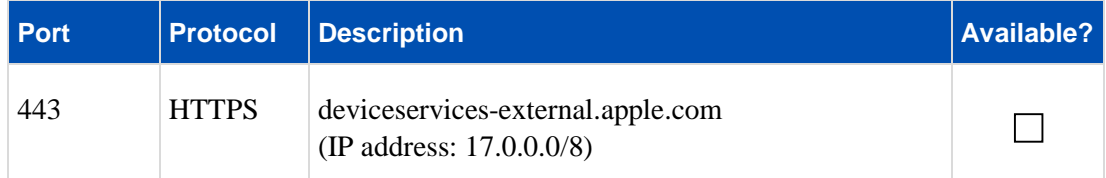

#### **2.8.13 For Android devices: Allow traffic from Sophos Mobile server to GCM**

To trigger Android devices silently, Google offers Google Cloud Messaging (GCM).

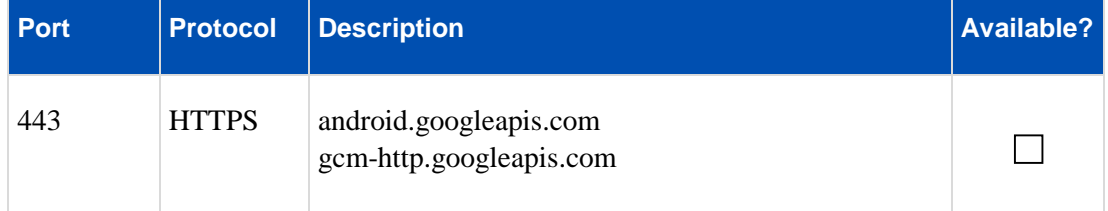

#### **2.8.14 For Windows Phone devices: Allow traffic from Sophos Mobile server to WNS**

To trigger Windows Phone 8.1 devices silently, Microsoft offers the Windows Push Notification Service (WNS).

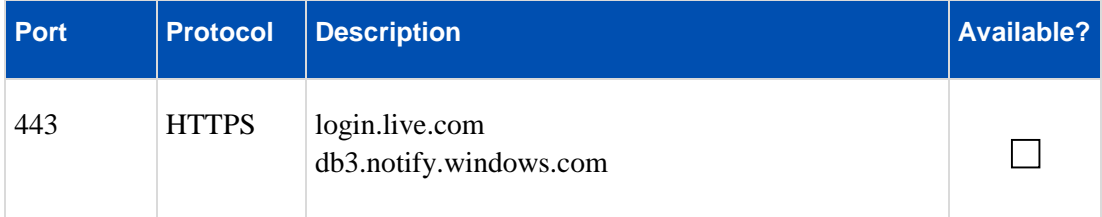

#### **2.9 Prerequisites for standalone EAS proxy**

Sophos Mobile offers a separate installer for configuring a standalone EAS proxy (for example for load balancing). For the external EAS proxy, several aspects have to be considered. Depending on usage scenario, the EAS proxy cannot be addressed directly. With several customers (tenants) for example, a Reverse Proxy has to be used that directs the incoming traffic for each customer to a separate port (for example 8080, 8081 and so on). The EAS redirects the ActiveSync traffic to the configured Exchange server.

Before you configure an external EAS proxy, fill out the following checklist.

**Which ports should the EAS Proxy use?**

**Is a Reverse Proxy or something similar already available?**

**Has redirection to the relevant ports been configured at the Reverse Proxy?**

**What is the external/internal IP/DNS name of the Reverse Proxy?** 

**Will the EAS proxy be installed on the same computer as the Sophos Mobile server or on a separate computer?** 

**If installed on a separate computer, what is the IP address for the EAS proxy?** 

**What are the IP or DNS names of the Exchange servers?** 

**ActiveSync is activated on the Exchange servers** 

**Firewall allows communication between the Reverse Proxy and the EAS proxy**

**Firewall allows communication between the EAS proxy and the https port on the Sophos Mobile host**

**Firewall allows communication between the EAS proxy and the http or https port on the Exchange servers**

## **3 Communication between devices and push servers**

#### **3.1.1 For iOS devices: Allow communication with APNs**

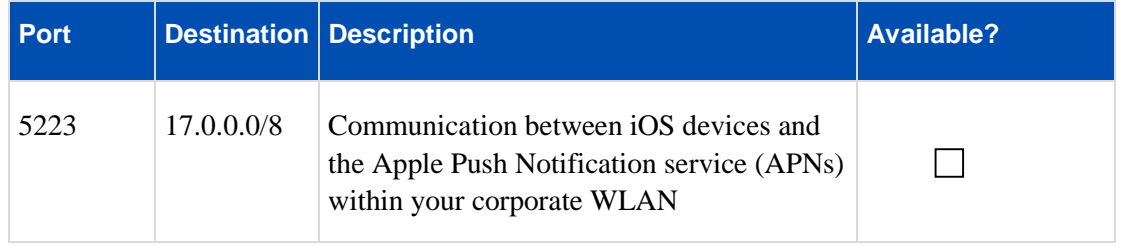

#### **3.1.2 For Android devices: Allow communication with GCM**

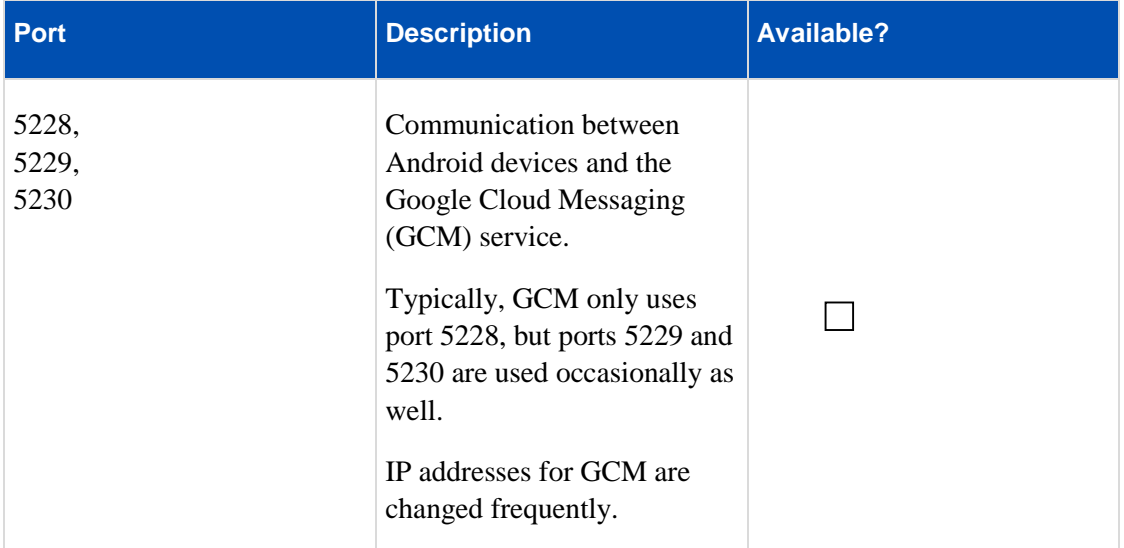

# **4 Technical support**

You can find technical support for Sophos products in any of these ways:

- Visit the Sophos Community at<http://community.sophos.com/>and search for other users who are experiencing the same problem.
- Visit the Sophos support knowledgebase at [http://www.sophos.com/support/.](http://www.sophos.com/support/)
- Download the product documentation at [http://www.sophos.com/support/docs/.](http://www.sophos.com/support/docs/)
- Send an email to  $\frac{\text{support }@ \text{sophos.com}}{\text{including}}$  your Sophos software version number(s), operating system(s) and patch level(s), and the text of any error messages.

# **5 Legal notices**

Copyright ©2011 - 2017 Sophos Limited. All rights reserved.

No part of this publication may be reproduced, stored in a retrieval system, or transmitted, in any form or by any means, electronic, mechanical, photocopying, recording or otherwise unless you are either a valid licensee where the documentation can be reproduced in accordance with the license terms or you otherwise have the prior permission in writing of the copyright owner.

Sophos is a registered trademark of Sophos Limited and Sophos Group. All other product and company names mentioned are trademarks or registered trademarks of their respective owners.

Last update: 20170822